## **[Współpraca z Comarch POS](https://pomoc.comarch.pl/altum/documentation/wspolpraca-z-comarch-pos/)**

## **Kontrahent domyślny**

W nowej wersji Comarch POS dodana została możliwość oznaczenia wybranego kontrahenta jako domyślnego w danym centrum. W tym celu w systemie Comarch ERP Altum na karcie kontrahenta na zakładce *Dostępność* należy zaznaczyć parametr w kolumnie *Domyślny* dla wybranego centrum.

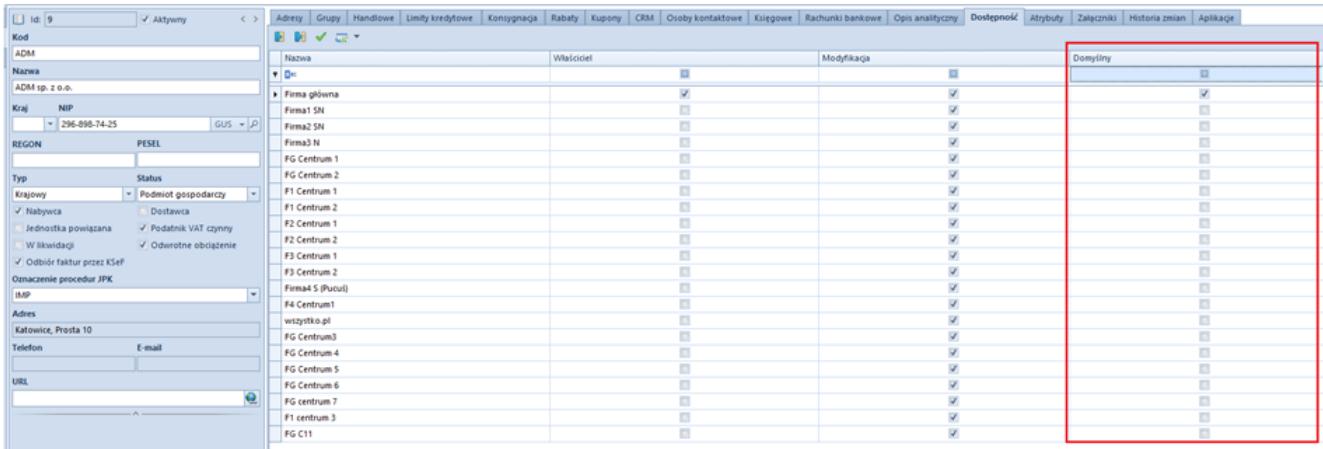

Kolumna Domyślny na karcie kontrahenta

Podczas wysyłki danych z Comarch ERP Altum do Comarch POS zostanie wysłana informacja na temat kontrahenta domyślnego dla centrum, w którym znajduje się synchronizowane stanowisko POS. Taki kontrahent będzie domyślnie pobierany na dokumenty podczas dodawania ich na POS.